## Carlson

#### Works with AutoCAD®, IntelliCAD® & MicroStation®

A Windows-based coordinate geometry program, Simplicity Sight Survey provides simplified methods for solving common coordinate geometry and construction surveying problems. Be guided from beginning to end with screen prompts moving users seamlessly through routines with all entries checked for possible errors.

### Get the Ease of Simplicity Combined with the Power of Carlson Software

Familiar commands work within Simplicity as they do within Carlson Survey:

- Field-to-Finish
- Contouring
- Edit-Process Raw Data
- Network Least Squares

#### **Versatile - Use with DWF or DGN files**

- ♥ Works on six different versions of MicroStation® V8 (all current versions)
- Soffers Field-to-Finish routines that are identical whether working in Carlson Survey or MicroStation

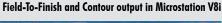

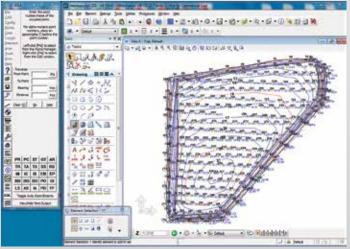

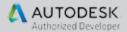

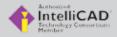

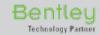

#### Find Out More NOW!

For more info or to locate a dealer near you-

call - +31 (0) 36 750 1781 www.carlsonsw.com

www.carlsonEMEA.com

# Simplicity Sight Survey

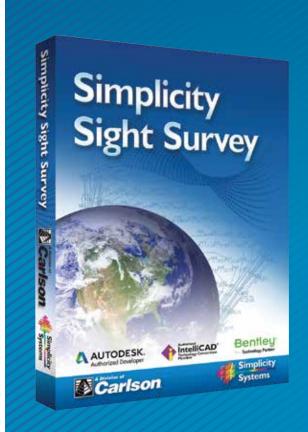

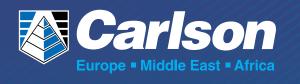

#### **Routines and Routine Codes**

#### File Menu

New Job (NJ) Open Job (LO) Save Job (SJ) Save Job As Print Print Preview Page Setup Import

ASCII Files Coordinate File Export ASCII File

Coordinate File Delete Iob Project File Manager (FM) Raw File Recorder On/Off (RR) Exit (SY)

#### **Points Menu**

Enter and Assign (EA)

Enter Elevation (EZ) Identify Point (ID) Enter Station (ES) Start At (ST) Go To (GT) Enter Backsight Point (EP) Enter Backsight Bearing (ÉB) Show Current Setup Point Manager (PM) Point Plot (PP) Draw All Points (DL) List Coordinates (PM) Blank Point Scan (BP) Renumber Points (RP) Copy Block of Points (CB) Clear Coordinates (CC) Clear Point Names (CN) Clear Point Stations (CS) Edit Default Descriptions (AP) Define Figures (Point Groups) (DF) Offset (OD) Coordinate Transformation (CT) Rotation Point and Angle Known Two Points in Each System Known US Survey Feet to Meters US Survey Feet to International Feet Meters to US Survey Feet Meters to International Feet International Feet to Meters International Feet to US Survey Feet Lat/Lon to Coordinates Coordinates to Lat/Lon Grid to Grid Draw Field to Finish (FF) Delete Field to Finish (XF) Compare Points

#### Area Menu

Area Print Out (AR) Point to Point Area (PA) Pre-determined Area (PD) 2 Sides Parallel Line Through a Point Radial Sides 2 Lines Through a Point

#### **Lines Menu**

Inverse (IN) Field Data Inverse (FI) Slope Inverse (SI) Radial Inverse (RI) Deflection inverse (DI) Radial Stake Out (RS) Side Shots (SS)

Offset (OS) Traverse (TR) Traverse Closure (TC) Traverse with Offsets (TO) Traverse with Stations (TS) Inverse with Stations (IS) Traverse Right of Way (RW) Best Fit Line (BF) Remove Polyline Segment

#### **Config Menu**

Text Output Configuration (KT) Slope Entry Configuration (KS) CAD Configuration (CM) COGO Configuration (KC) Local Configuration (LC) Bearings Format Configuration (FC) File Path Configuration (FP) Drawing Properties (PR) Point Configuration (PC) Auto Backup Settings (BU) Edit User Toolbar Commands Switch Interface

#### **Draw Menu**

North Arrow (NA) Scale Bar (SB) Curve Table (CL) Reset Curve Table (VX) Short Line Table (SL) ASCII Text File (TF) Text Line (TL)

Title Block (TB) Raster Image (IM) Component Place (CP or PS)

Drawing Zooms Auto Zoom Extents (AZ) Magnify (MG)

Demagnify (DM) Zoom All (or Extents) (AZ or ZE) Zoom Window (ZW) Zoom Sheet (ZS) Zoom Last (ZL)

Zoom to Point (ZP) Edit

> Drawing Erase (DX) Layer Erase Break Line (BL) Extend Line

Move Selected to New Layer (XY) Default Line Properties (XL) Default Text Properties (XT)

Default Arrow Properties (XA)

Group into Object Create Block Explode Block (XB) Explode Group Selection Filter (SF)

Show / Hide Paper (SP)

Query Entity (QE)

Elements

Draw Polyline (PL) Draw B-Spline (RC) Draw Circle (DC) Draw Rectangle (DR) Draw Line (LI) Draw Parallel Line (DP) Draw Three Point Arc (AC) Draw Ellipse (EL) Draw Fillet Draw Chamfer Draw Leader Line (LE) Hatch or Fill Measure (Label) an Angle (MA) Locate paper (LP)

Refresh Drawing (RD) Plot Drawing

#### **Curves Menu**

Inverse Curve (IC) Inverse Obtuse Curve (OC) Three Point Curve (TP) Inscribe Arc (IA) Tangent from the PC Tangent from the PI Non-Tangent from the PC Tangent from the PC with Offsets Tangent from the PI with Offsets Non-Tangent from the PC with Offsets Traverse Arc (TA) Traverse Arc with Offsets (AO) Curve Offset (CO) Best Fit Curve (BC) Spiral Curve from the PI (SR)

#### **Tools Menu**

Surface Surface Manager (SM) Contour (CI) View Triangles (VT) Hide Triangles (HT) Edit TIN (ET) Calculate Volumes (CV) Delete Contours (XC) Data Transfer C&G Transfer SurvCom Transfer Edit Process Raw Files C&G Raw Editor Carlson Raw Editor Network Least Squares Write a Legal Description File (LF or LE)

#### **CAD Menu**

Open Drawing in CAD Open CAD Close CAD Pick Points in CAD Edit Layers (EL) Refresh Layer List Select Bearing (SB) Select Distance (SD) Measure between CAD Points (MD) Intersections Menu

Arc-Arc Intersection (AA) Arc-Bearing Intersection (AB) Arc-Distance Intersection (AD) Bearing-Arc Intersection (BA) Bearing-Bearing Intersection (BB) Bearing-Distance Intersection (BD) Distance-Arc Intersection (DA) Distance-Bearing Intersection (DB) Distance-Distance Intersection (DD) Perpendicular Offset (PO) Offset Intersection (OI) Line Station & Offset (LS) Arc Station & Offset (AS) 3 Point Resection (RN)

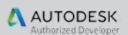

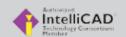

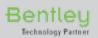

© Copyright 2014 Carlson Software, Inc. All rights reserved. Carlson Software is a registered trademark of Carlson Software, Inc. All other product names or trademarks belong to their respective holders.